# Using Remote Apps Apple MacOS

#### What is Remote Apps?

Remote Apps allows you to access software used in school on your Apple computer. Remote Apps also allows you to access your school documents as well as the shared drives from your Apple computer.

## What do I need to use Remote Apps?

What you can use

- You need an Apple computer, running OS X 10.6.0 or later.
- Access to the App Store thus an Apple ID
- App 'Microsoft Remote Desktop 10' [https://apps.apple.com/gb/app/microsoft-remote-desktop-](https://apps.apple.com/gb/app/microsoft-remote-desktop-10/id1295203466?mt=12)[10/id1295203466?mt=12](https://apps.apple.com/gb/app/microsoft-remote-desktop-10/id1295203466?mt=12)

### Setting up and using the App

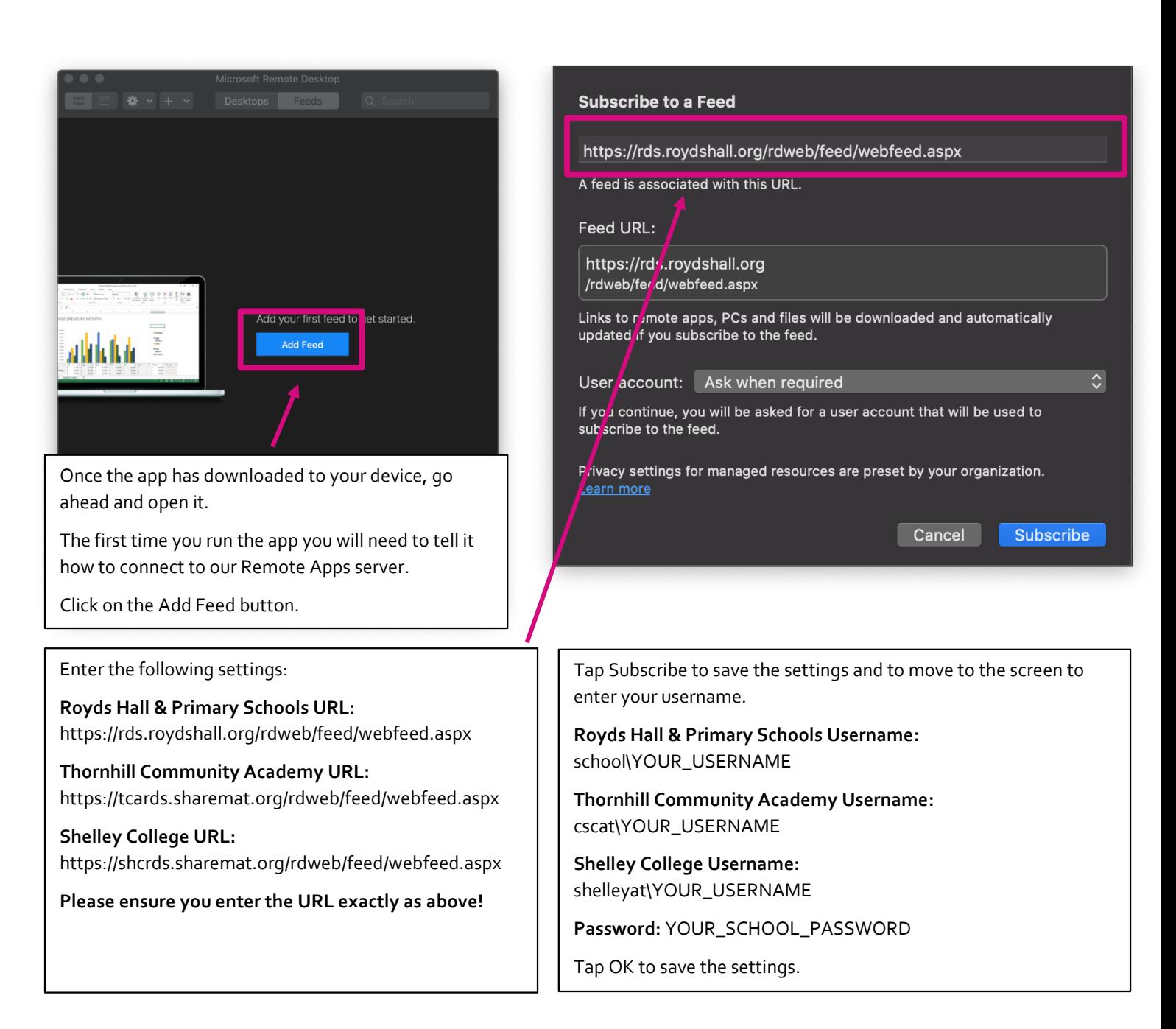

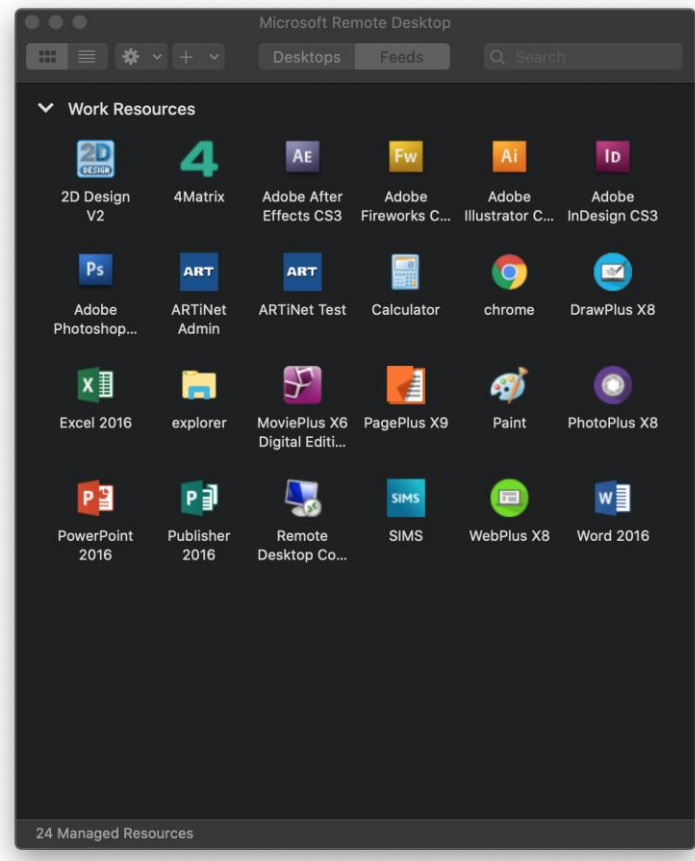

If you successfully entered the details correctly in the previous step, and your device has an Internet connection, after a few moments you will see a grid view of software packages. These are the school resources available to you through our Remote Apps server and are ready to be used.

That's it! You don't need to worry about signing out.

#### **It didn't work?**

If you received an error message, please go back to the previous step and check that you entered the URL correctly. You should also check that you entered your school username and password correctly – remember the domain\ part is required in the username box.

PLEASE NOTE: The example images may not be representative of your view. The screens you will get will differ by school and the resources available to you. The images may also show configuration information – please ensure you enter the configuration settings listed in the guidance for your school.